# PVC ATM ربع IP لاصتا ءاطخأ فاشكتسأ اهحالصإو  $\overline{\phantom{a}}$

## المحتويات

[المقدمة](#page-0-0) المتطلبا<u>ت الأساسية</u> [المتطلبات](#page-0-2) [المكونات المستخدمة](#page-1-0) [الاصطلاحات](#page-1-1) [الواجهات من نقطة إلى نقطة مقابل الواجهات متعددة النقاط](#page-1-2) [ARP المعكوس على إتصالات ATM](#page-1-3) [LLC وتضمين الانجذاب باستخدام 1483 RFC](#page-3-0) [تعيينات IP الثابتة إلى VC ATM](#page-4-0) [خطوات أستكشاف الأخطاء وإصلاحها](#page-5-0) [الخطوة 1](#page-5-1) [الخطوة 2](#page-6-0) [الخطوة 3](#page-8-0) [الخطوة 4](#page-8-1) [معلومات ذات صلة](#page-8-2)

## <span id="page-0-0"></span>المقدمة

يقدم هذا المستند نظرة عامة على طرق تحليل العنوان وتضمين الحزمة المستخدمة على شبكات ATM. كما يوفر خطوات أستكشاف الأخطاء وإصلاحها لاستخدامها إذا لم تكن قادرا على إختبار الاتصال عبر سحابة ATM عند تمكين دائرة افتراضية دائمة جديدة (PVC(.

## <span id="page-0-1"></span>المتطلبات الأساسية

#### <span id="page-0-2"></span>المتطلبات

عند إستخدام [1483 RFC](http://www.ietf.org/rfc/rfc1483.txt) الموجه، يمكنك التفكير في ATM كبروتوكول من الطبقة 2 يستخدم لنقل IP وحزم الطبقة 3 الأخرى عبر سلك مادي. في الواقع، ATM مشابه جدا لتقنية الإيثرنت. هذان القاعدتان ضروريتان للاتصالات الناجحة على شبكات الإيثرنت:

- تحليل العنوان- أنت ينبغي حللت الغاية عنوان إلى الغاية {address mac}upper. يستخدم IP بروتوكول تحليل العنوان (ARP (لاكتشاف هذا التعيين بشكل ديناميكي. أنت يستطيع أيضا شكلت ساكن إستاتيكي ARP مدخل على مسحاج تخديد أو مضيف.
- عملية كبسلة الحزمة- يجب أن تتضمن رأس يعلم المتلقي ما هو بروتوكول الطبقة العليا التالية أو الرأس. يستخدم ●إيثرنت عادة رأس تحكم إرتباط منطقي (LLC (أو بروتوكول الوصول إلى الشبكة الفرعية (SNAP(. على سبيل المثال، تشير قيمة نقطة وصول خدمة الوجهة (DSAP (أو نقطة وصول خدمة المصدر (SSAP (من "AA "في

رأس LLC إلى أن رأس SNAP يتبع. يتضمن رأس SNAP حقل معرف فريد تنظيمي (OUI(- أو حقل WI- وحقل معرف بروتوكول (PID(. يشير معرف العملية (0800" (PID "إلى أن جزء البيانات من إطار الإيثرنت يحتوي على حزمة IP.

#### <span id="page-1-0"></span>المكونات المستخدمة

لا يقتصر هذا المستند على إصدارات برامج أو أجهزة معينة.

تم إنشاء المعلومات الواردة في هذا المستند من الأجهزة الموجودة في بيئة معملية خاصة. بدأت جميع الأجهزة المُستخدمة في هذا المستند بتكوين ممسوح (افتراضي). إذا كانت شبكتك مباشرة، فتأكد من فهمك للتأثير المحتمل لأي أمر.

### <span id="page-1-1"></span>الاصطلاحات

للحصول على مزيد من المعلومات حول اصطلاحات المستندات، ارجع إلى <u>اصطلاحات تلميحات Cisco التقنية</u>.

# <span id="page-1-2"></span>الواجهات من نقطة إلى نقطة مقابل الواجهات متعددة النقاط

مثل ترحيل الإطارات، يدعم ATM نوعين من الواجهة: من نقطة إلى نقطة و متعددة النقاط. يحدد الواحد الذي تختاره ما إذا كنت تحتاج إلى إستخدام أوامر التكوين التي تضمن تعيينات IP إلى ATM. بعد تكوين PVC نفسه، يجب عليك إخبار الموجه ب PVC الذي يجب إستخدامه للوصول إلى وجهة معينة. تأمل في هذه الخيارات:

- الواجهة الفرعية من نقطة إلى نقطة مع الواجهات الفرعية من نقطة إلى نقطة، يكون لكل زوج من الموجهات شبكته الفرعية الخاصة. إذا قمت بوضع PVC على واجهة فرعية من نقطة إلى نقطة، فإن الموجه يفترض وجود PVC واحد فقط من نقطة إلى نقطة تم تكوينه على الواجهة الفرعية. لذلك، تتم إعادة توجيه أي حزم IP ذات عنوان IP للوجهة في الشبكة الفرعية نفسها على هذه الدائرة الظاهرية (VC(. هذه هي الطريقة الأبسط لتكوين التعيين وبالتالي فهي الطريقة الموصى بها.
	- الشبكات متعددة النقاط تتضمن الشبكات متعددة النقاط ثلاثة موجهات او اكثر في الشبكة الفرعية نفسها. إن يضع أنت ال PVC في نقطة أن-multipoint-to قارن فرعي أو في القارن رئيسي (أي يكون متعدد نقطة افتراضيا)، أنت تحتاج أن إما شكلت يخطط ساكن إستاتيكي أو مكنت عكسي عنوان بروتوكول (ARP (لتعيين حركي.

# <span id="page-1-3"></span>ARP المعكوس على إتصالات ATM

في شبكات الإيثرنت، تستخدم أجهزة الشبكة المستندة إلى ARP IP عندما تعرف عنوان الطبقة 3 الوجهة وتحتاج إلى اكتشاف عنوان MAC للوجهة. تستخدم أجهزة شبكة الطبقة 2 ARP المعكوس (InARP (عندما تعرف الغاية {address mac}upper وتحتاج إلى اكتشاف الغاية طبقة 3 عنوان.

في شبكات ATM، [يحدد IP 1577، RFC التقليدي و ARP عبر ATM،](http://www.ietf.org/rfc/rfc1577.txt) آليات تحليل العنوان ويحدد بروتوكول تحليل عنوان ATM المعكوس (InATMARP(.

باستخدام InATMARP، تعرف واجهة ATM عنوان الطبقة .2 هذا هو معرف المسار الظاهري (VPI (ل PVC أو معرف القناة الظاهري (VCI(. ومع ذلك، لا يزال بحاجة إلى اكتشاف عنوان IP الذي يمكن الوصول إليه في الطرف البعيد من الاتصال. للقيام بذلك، يرسل الموجه طلب InATMARP عبر اتصال ظاهري لعنوان الطرف الآخر.

م**لاحظة: I**nATMARP هو نفس بروتوكول Ethernet InARP. ويتم تحديد ذلك في <u>RFC 1293</u> ، مع الملحقات الإضافية لدعم ARP في شبكة ATM.

لا يتطلب تعيين ساكن إستاتيكي ولا InARP على قارن فرعي من نقطة إلى نقطة بما أن هناك VC وحيد ومسار وحيد

لحركة المرور. يقوم الموجه ببساطة باستشارة جدول التوجيه واتخاذ قرار إعادة التوجيه.

اعتبارا من الإصدار 12.2(4) من برنامج Cisco IOS® و 12.1(11)، تستجيب الواجهة الفرعية من نقطة إلى نقطة فقط لطلبات InATMARP ٍولا تقوم بإنشاء هذه الطلبات (<u>CSCdu53060)</u>. فيما سبق، اعتمادا على إصدار برنامج Cisco IOS Software، بدأت واجهة فرعية من نقطة إلى نقطة طلب ARP أو، في بعض الإصدارات، فشلت في الاستجابة لطلبات ARP. على واجهة فرعية من نقطة إلى نقطة، يبقى InARP متاحا بشكل افتراضي لدعم محاور الموزع والمخطط المتحرك مع محور متعدد النقاط وكعب من نقطة إلى نقطة. يجب أن يستجيب الكعب لطلب الصرة InARP إذا لم يتم تكوين الصرة باستخدام خريطة ثابتة. في هذه الحالة، العرض atm خريطة لا يعرض أمر (أي يستعمل أن يعرض الترجمة الديناميكية أو الثابتة من خلال InARP من قارن نقطة إلى نقطة) مدخلات ثابتة على خطوة إلى نقطة بعد الآن، كما يظهر هذا عينة إنتاج:

Luke# **show run int a2/0.3**

```
...Building configuration
                                        !
      interface ATM2/0.3 point-to-point
ip address 192.168.3.1 255.255.255.252 
                      no ip route-cache 
                     no ip mroute-cache 
                              pvc 0/300 
                                       ! 
                      Luke# show atm map
```
#Luke

يتم تمكين InARP على إرتباطات متعددة النقاط بشكل افتراضي. في المثال التالي، يتم إنشاء واجهة فرعية متعددة النقاط. باستخدام الأمر arp atm debug، يمكنك أن ترى أن InATMARP يبني تخطيط حركي بين عنوان IP للطبقة 3 و الطبقة 2 VPI أو VCI:

**show running-config** 7500-1# *Output suppressed.* interface ATM1/1/0.200 multipoint ip address 2.2.2.1 255.255.255.0 no ip *---!* directed-broadcast pvc 2/200 *!--- Output suppressed.* 5d10h: ATMARP:Sending first PVC INARP 5d10h: ATMARP(ATM1/1/0.200)O: INARP\_REQ to VCD#20 2/200 for link 7(IP) 5d10h: ATMARP(ATM1/1/0.200)I: INARP Reply VCD#20 2/200 from 2.2.2.2 7500-1# **show atm map**

> Map list ATM1/1/0.100\_ATM\_INARP : DYNAMIC ip 1.1.1.2 maps to VC 19, VPI 2, VCI 100, ATM1/1/0.100

Map list ATM1/1/0.200 ATM INARP : DYNAMIC ip 2.2.2.2 maps to VC 20, VPI 2, VCI 200, ATM1/1/0.200 يمكنك إستخدام الأمر inarp لتغيير تردد إرسال حزمة InATMARP جديدة لإعادة تأكيد التعيين:

config-subif)# **pvc 2/200**)7500-1

**?** config-if-atm-vc)# **inarp**)7500-1

InARP Frequency in minutes <1-60> <cr>

config-if-atm-vc)# **inarp 5**)7500-1

config-if-atm-vc)# **end**)7500-1

**show atm vc** 7500-1#

5d10h: ATMARP:Sending first PVC INARP (5d10h: ATMARP(ATM1/1/0.200)O: INARP\_REQ to VCD#20 2/200 for link 7(IP

5d10h: ATMARP(ATM1/1/0.200)I: INARP Reply VCD#20 2/200 from 2.2.2.2 ATM1/1/0.200: VCD: 20, VPI: 2, VCI: 200 UBR, PeakRate: 44209 AAL5-LLC/SNAP, etype:0x0, Flags: 0xC20, VCmode: 0x0 (OAM frequency: 0 second(s **(InARP frequency: 5 minutes(s** Transmit priority 4 InPkts: 10, OutPkts: 11, InBytes: 680, OutBytes: 708 InPRoc: 10, OutPRoc: 5, Broadcasts: 0 InFast: 0, OutFast: 0, InAS: 0, OutAS: 6 InPktDrops: 0, OutPktDrops: 0 CrcErrors: 0, SarTimeOuts: 0, OverSizedSDUs: 0 OAM cells received: 0 OAM cells sent: 0 Status: UP العرض atm خريطة يعرض أمر الخريطة الديناميكية من خلال InATMARP، بينما العرض arp وعرض arp atm لا يعرض أمر. يمكنك رؤية هذا من خلال عرض هذا الإخراج:

**show arp** 7500-1#

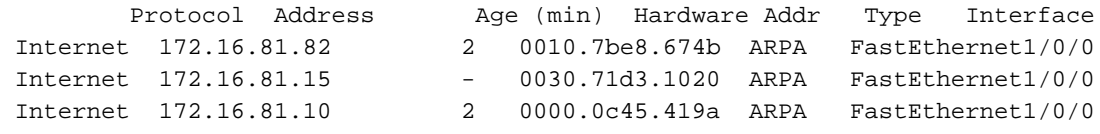

**show atm arp** 7500-1#

7500-1#

## <span id="page-3-0"></span>LLC وتضمين الانجذاب باستخدام 1483 RFC

يحدد [1483 RFC، التضمين متعدد البروتوكولات عبر طبقة ملاءمة ATM،](http://www.ietf.org/rfc/rfc1483.txt) كيفية تضمين أنواع مختلفة من وحدات بيانات البروتوكول (PDUs (للنقل عبر ATM. يحدد 1483 RFC طريقتين للقيام بذلك.

الطريقة الأكثر شيوعا هي LLC أو تضمين SNAP، حيث يمكن حمل بروتوكولات متعددة عبر الاتصال الظاهري نفسه. يعرف رأس LLC أو SNAP القياسي نوع الحزمة المغلفة. تدعم عملية تضمين LLC كلا من البروتوكولات الموجهة والمزودة بالجسر. يعرف رأس SNAP للحزمة نوع البروتوكول.

يتكون رأس LLC من ثلاثة حقول نظام ثماني واحد:

Ctrl SSAP DSAP

تشير قيمة رأس LLC الخاصة ب -03AA-xAA0 إلى رأس انجذاب. هذا الرأس له هذا التنسيق:

PDU PID OUI

يحدد النظام الثماني الثالث WI المنظمة التي تدير معنى معرف نظام الثماني الثنائي. وتعمل هذه الوحدات معا على تحديد بروتوكول محدد موجه أو مجسر. هذا هو تنسيق حقل حمولة وحدة توزيع الطاقة (PDU (للطبقة 5 من توافق طبقة 5AAL (ATM (للطبقة الفرعية لتقارب الأجزاء المشتركة (CPCs (لوحدات توزيع الطاقة (PDU (الموجهة:

LLC 0xAA-AA-03

OUI 0x00-00-00

2) EtherType ثمانية)

وحدات توزيع الطاقة (ما يصل إلى 2<sup>16</sup> - 9 ثمانية)

#### يتم إنشاء إخراج المثال التالي باستخدام الأمر debug atm packet.

تحذير: قبل إصدار أوامر تصحيح الأخطاء، راجع [المعلومات المهمة في أوامر تصحيح الأخطاء.](//www.cisco.com/en/US/tech/tk801/tk379/technologies_tech_note09186a008017874c.shtml)

#### router# **debug atm packet**

*These timestamped lines of output appear on one line.* Dec 7 10:21:16 CST: ATM2/IMA0.294(O): *---!* VCD:0x5 VPI:0x7 VCI:0xC0 DM:0x100 SAP:AAAA CTL:03 OUI:000000 TYPE:0800 Length:0x70 Dec 7 10:21:16 CST: 4500 0064 0032 0000 FF01 7643 0A90 9801 0A90 9802 0800 BAA2 0031 0EB1 0000 Dec 7 10:21:16 CST: 0000 5A75 5A50 ABCD ABCD ABCD ABCD ABCD ABCD ABCD ABCD ABCD ABCD ABCD ABCD Dec 7 10:21:16 CST: ABCD ABCD ABCD ABCD ABCD ABCD ABCD ABCD ABCD ABCD ABCD ABCD ABCD ABCD ABCD Dec 7 .. :10:21:16 CST: ABCD ABCD ABCD ABCD ABCD Dec 7 10:21:16 CST

ولنتأمل هنا المعاني التالية لهذا الناتج:

- O(0.294IMA2/ATM —(الحزمة هي حزمة إخراج.
- vcc:0x5 vPI:0x7 vcɪ:0xc0 يتم إرسال الحزمة على VPI 7 و VCl 192 (0xC0). يتم توفير هذه القيم بتنسيق سداسي عشر. قم بتحويلهم إلى رقم عشري للتأكد من أن الموجه يستخدم قيم PVC الصحيحة في رأس ATM مكون من خمسة بايت. في هذا المثال، تتحول قيمة معرف فئة المورد (VCI (السداسية العشرية الخاصة ب 0xC0 إلى 192 عشري.
- -100⊙:m تستخدم الحزمة تضمين AAL5. يتم تعيين هذه القيمة بواسطة طبقة برامج أعلى بحيث يمكن لبرنامج التشغيل الموجود على جهاز ATM المحدد معالجة الحالات الخاصة للحزم. على سبيل المثال، يمكن أن ترشد هذه القيمة السائق لوضع حزم التشغيل والإدارة والصيانة (OAM (على واصف دائرة افتراضي OAM خاص (VCD(، مثل 0 VCD الخاص ب 3A-PA و 4096 VCD ل 2A-PA. تتضمن القيم الأخرى:حزمة 5:AAL 4000x0خلية 2000x0 : 1AALحزمة 8000x0 1:AALإذا كان التطبيق قد وضع CRC الخاص به: 0400x0حزمة OAM: 0x0300 حزمةAAL4: 0x0000 أو AAL3
	- AAA:SAP —يتبع ذلك رأس انجذاب.
	- .EtherType هو التالي UI:00000— PID ●
	- : 0800— قيمة EtherType" المعروفة" ل IP.
	- - نمط الحمولة الافتراضي لحزمة إختبار الاتصال.

## <span id="page-4-0"></span>تعيينات IP الثابتة إلى VC ATM

قوائم الخريطة الثابتة هي ميزة برنامج Cisco IOS التي توفر بديلا لاستخدام آليات ATMARP و InATMARP. باستخدام خرائط ثابتة، أنت يستطيع صحبت بروتوكول عنوان مع ATM على يحول دائرة فعلي (SVC(، أو مع VPI أو .PVC على VCI

ملاحظة: قوائم الخرائط الثابتة لا تتعلق [بالمعيار 1483 RFC](http://www.ietf.org/rfc/rfc1483.txt) أو [المعيار 1577 RFC](http://www.ietf.org/rfc/rfc1577.txt) .

بينما تكون التعيينات الثابتة بسيطة لعدد قليل من العقد، يزداد تعقيد التكوين واحتمال حدوث خطأ مع عدد الأجهزة التي يجب تكوينها.

قدم برنامج Cisco IOS الإصدار 11.3T <u>وضع الأمر ATM VC</u> الذي، بدوره، قدم العديد من أوامر ATM الجديدة التي تتيح لك تكوين معلمات ATM بسهولة أكبر. يستخدم وضع تكوين VC الجديد بروتوكول IP وجمل أخرى (إستبدال IP ب decnet ،IPX، وما إلى ذلك) لتكوين تعيينات ثابتة. يحل بيان البروتوكول محل عبارات list-map وgroup-map المستخدمة في إصدارات برنامج software IOS Cisco الأقدم من T.11.3

يوضح المثال التالي كيفية إنشاء 2/200 PVC على واجهة 1/1/0.200 ATM. وهو يستخدم تضمين LLC أو SNAP الافتراضي العام عبر 5AAL. تكون الواجهة على عنوان 2.2.2.1 IP، مع 2.2.2.2 في الطرف الآخر من الاتصال.

no ip directed-broadcast pvc 2/200 inarp 5 protocol ip 2.2.2.2 broadcast

يمكنك التحقق من التخطيط باستخدام الأمر map atm show. كما ترى، فإن ترجمة عناوين الطبقة 3 إلى الطبقة 2 تكون دائمة وليست ديناميكية، كما كانت عندما أستخدمت InARP.

**show atm map** 7500-1#

Map list ATM1/1/0.100\_ATM\_INARP : DYNAMIC ip 1.1.1.2 maps to VC 19, VPI 2, VCI 100, ATM1/1/0.100

**Map list ATM1/1/0.200pvc20 : PERMANENT** ip 2.2.2.2 maps to VC 20, VPI 2, VCI 200, ATM1/1/0.200, broadcast ملاحظة: تجنب إستخدام الخرائط الثابتة ذات الواجهات الفرعية من نقطة إلى نقطة. فيما سبق، أدى تكوين عبارات IP الخاصة بالبروتوكول ثم إزالة عبارة واحدة إلى إعادة تحميل الموجه في ظروف نادرة ([58757](//www.cisco.com/cgi-bin/Support/Bugtool/onebug.pl?bugid=CSCdk58757)،[CSCdk](//www.cisco.com/cgi-bin/Support/Bugtool/onebug.pl?bugid=CSCdk58757) .([CSCdr43838](//www.cisco.com/cgi-bin/Support/Bugtool/onebug.pl?bugid=CSCdr43838)

إذا كنت تقوم بتشغيل الإصدار 11.3 من برنامج Software IOS Cisco) ليس تدريبا على تقنية T (أو إصدار أقدم، فهذا يعني أن وضع أمر تكوين VC ATM غير متوفر، وبالتالي يجب عليك إستخدام الصياغة القديمة بدلا من ذلك. كما ترى، يتم تكوين PVC بالكامل في سطر واحد، مما يحد بشكل كبير من إمكانيات التكوين. راجع قسم <u>ATM pvc</u> ["](//www.cisco.com/en/US/docs/ios/11_3/wan/command/reference/wratm.html#xtocid885132) من <u>[أوامر](//www.cisco.com/en/US/docs/ios/11_3/wan/command/reference/wratm.html)</u> [ATM](//www.cisco.com/en/US/docs/ios/11_3/wan/command/reference/wratm.html) للحصول على مزيد من المعلومات حول أوامر PVC ATM المتوفرة.

```
interface ATM3/0.1 multipoint
            no ip directed-broadcast 
                     map-group MyMap 
atm pvc 4 0 36 aal5snap 2000 1000 32 
                                       !
                         map-list MyMap
      ip 10.2.1.1 atm-vc 4 broadcast 
      ip 10.2.1.2 atm-vc 4 broadcast
```
Medina# **show atm map**

**Map list ATM3/0.1pvc4 : PERMANENT** ip 10.2.1.1 maps to VC 4, VPI 0, VCI 36, ATM3/0.1, broadcast ip 10.2.1.2 maps to VC 4, VPI 0, VCI 36, ATM3/0.1, broadcast

تنطبق الخرائط الثابتة أيضا على SVCs. لإعداد اتصال بعنوان بروتوكول وجهة، تقوم واجهة ATM بتحديد موقع عنوان نقطة وصول خدمة شبكة (ATM) NSAP الذي يتوافق مع عنوان البروتوكول في قائمة الخريطة، ثم تقوم بإعداد SVC إلى عنوان ATM هذا.

```
interface atm 4/0
                               ip address 131.108.168.1 255.255.255.0 
atm nsap-address AB.CDEF.01.234567.890A.BCDE.F012.3456.7890.1234.12 
                                                       atm maxvc 1024 
                                                        pvc 0/5 qsaal 
                                                                      ! 
   svc svc-1 nsap BC.CDEF.01.234567.890A.BCDE.F012.3456.7890.1334.13 
                                            protocol ip 131.108.168.2
```
## <span id="page-5-0"></span>خطوات أستكشاف الأخطاء وإصلاحها

إذا واجهت مشاكل مع اتصال IP عبر ATM، فاستخدم خطوات أستكشاف الأخطاء وإصلاحها التالية:

#### <span id="page-5-1"></span>الخطوة 1

ضمنت أن المسحاج تخديد يعرف أي VC أن يستعمل أن يبلغ الغاية بعيد. قم بإصدار الأمر errors atm debug على الواجهة. أمر تصحيح الأخطاء هذا غير متطفل وينتج المخرجات فقط إذا كان هناك الكثير من أخطاء ATM.

ملاحظة: إذا كنت تستخدم InATMARP، قم بإصدار الأمر arp atm debug بدلا من ذلك.

تحذير: قبل إصدار أوامر تصحيح الأخطاء، راجع [المعلومات المهمة في أوامر تصحيح الأخطاء.](//www.cisco.com/en/US/tech/tk801/tk379/technologies_tech_note09186a008017874c.shtml)

قد ترون خطا مشابها لهذا:

Jul 12 05:01:26.161: ATM(ATM6/0): Encapsulation error1, link=7, host=B010117 إذا كان الأمر كذلك، فقد تكون المشكلة أنك قمت بتكوين تعيين ATM بشكل غير صحيح. راجع [أستكشاف أخطاء](//www.cisco.com/warp/customer/121/debug_atm_err.html) [التضمين وإصلاحها باستخدام الأمر errors atm debug](//www.cisco.com/warp/customer/121/debug_atm_err.html) للحصول على تعليمات حول كيفية أستكشاف أخطاء هذه المشكلة وإصلاحها.

#### <span id="page-6-0"></span>الخطوة 2

إذا كان إصدار الأمر debug atm errors لا ينتج اي إخراج، فحاول إصدار الأمر debug atm packet interface atm.

```
تحذير: يطبع أمر حزمة ATM رسالة سجل واحدة لكل حزمة تمر عبر ال VC. قبل تمكين تصحيح الأخطاء هذا، تأكد
   من التحكم في مقدار إخراج تصحيح الأخطاء عن طريق إزالة حركة المرور العامة والسماح فقط لأدوات إختبار
                                      الاتصال أو رسائل تنشيط الاتصال بالمرور عبر معرف فئة المورد (VC(.
```
يحاول هذا المثال التالي إختبار الاتصال .10.144.152.2 يتم إستخدام واجهة فرعية من نقطة إلى نقطة مع PVC واحد، لذلك يقوم الموجه تلقائيا بإرسال جميع إختبارات الاتصال الموجهة للشبكة الفرعية IP نفسها من هذا PVC.

1. قم بإصدار الأمر show running-config وتاكيد التكوين وعنوان IP الذي تحاول إختبار الاتصال به.

```
interface ATM2/IMA0.294 point-to-point
ip address 10.144.152.1 255.255.255.252 
               no ip directed-broadcast 
                         pvc test 7/192 
                    vbr-nrt 500 500 10
```
2. قم بإصدار الأمر debug atm packet interface atm.احرص على الحد من التاثير على الموجه بان تكون

دقيقا قدر الإمكان مع تكوين تصحيح الأخطاء. **?** cisco# **debug atm packet interface atm2/im0.294 vc**

> (VPI/VCI value(slash required <0-255>  $VCI$  < 0 - 65535 > WORD Connection Name

cisco# **debug atm packet interface atm2/im0.294 vc 7/192**

ATM packets debugging is on Displaying packets on interface ATM2/IMA0.294 VPI 7, VCI 192 only

3. قم بإصدار الأمر terminal monitor لضمان إمكانية عرض إخراج تصحيح الأخطاء إذا كنت تستخدم الأمر telnet للوصول إلى الموجه.لعرض إخراج الأمر debug ورسائل خطأ النظام للمحطة الطرفية والجلسة الحالية، قم بإصدار أمر EXEC **للشاشة الطرفية**. فكر أيضا في توجيه إخراج تصحيح الأخطاء بالكامل إلى المخزن المؤقت بدلا من وحدة التحكم. للقيام بذلك، قم بإصدار أوامر **التسجيل المخزن مؤقتا** وno logging console في وضع التكوين العام. قم بتأكيد التغييرات التي قمت بها عن طريق إصدار الأمر logging show.تذكر أن كافة أوامر إعداد المعلمات الطرفية تم تعيينها محليا ولا تبقى سارية المفعول بعد انتهاء جلسة العمل. cisco# **terminal monitor**

Console already monitors %

لاحظ القيمة الحالية للحزم الصادرة (OutPkts (والحزم الواردة (InPkts (ل PVC. .4cisco# **show atm pvc test**

```
ATM2/IMA0.294: VCD: 5, VPI: 7, VCI: 192, Connection Name: test
  VBR-NRT, PeakRate: 500, Average Rate: 500, Burst Cells: 100
           AAL5-LLC/SNAP, etype:0x0, Flags: 0x20, VCmode: 0x0
,(OAM frequency: 0 second(s), OAM retry frequency: 10 second(s
                             (OAM retry frequency: 10 second(s
                OAM up retry count: 2, OAM down retry count: 2
                             OAM Loopback status: OAM Disabled
                                     OAM VC state: Not Managed
                                    ILMI VC state: Not Managed
                                (InARP frequency: 15 minutes(s
                                           Transmit priority 2
        InPkts: 0, OutPkts: 2920, InBytes: 0, OutBytes: 163784
                                         InPRoc: 0, OutPRoc: 6
                      InFast: 0, OutFast: 4, InAS: 0, OutAS: 0
                                 InPktDrops: 0, OutPktDrops: 0
                CrcErrors: 0, SarTimeOuts: 0, OverSizedSDUs: 0
                                         OAM cells received: 0
    F5 InEndloop: 0, F5 InSegloop: 0, F5 InAIS: 0, F5 InRDI: 0
    F4 InEndloop: 0, F4 InSegloop: 0, F4 InAIS: 0, F4 InRDI: 0
                                          OAM cells sent: 2901
           F5 OutEndloop: 2901, F5 OutSegloop: 0, F5 OutRDI: 0
              F4 OutEndloop: 0, F4 OutSegloop: 0, F4 OutRDI: 0
                                             OAM cell drops: 0
                                                    Status: UP
```
- 5. يؤز الطرف البعيد ويضمن ان الموجه يعرض زيادات بمقدار خمسة حزم لكل من InPKTS وOutPkts.ابحث عن نمط حمولة الحمولة لضمان أن الحزم هي إختبارات اتصال وليست خلايا OAM الخاصة بالحزم الأخرى. اطّلع أيضًا على:[إستخدام OAM لإدارة PVC](//www.cisco.com/warp/customer/121/oam.html)[أستكشاف أخطاء PVC وإصلاحها عند إستخدام خلايا OAM وإدارة](//www.cisco.com/warp/customer/121/tech-oam.html) [.PVC](//www.cisco.com/warp/customer/121/tech-oam.html)
- 6. قم بإصدار الأمر **show atm pvc** *vcd\_number* **م**رة أخرى، وتأكد من زيادة عداد <sub>OutPkts</sub> بمقدار خمس حزم على الأقل.**ملاحظة:** يجب أن تقوم بتشغيل الإصدار T(2)11.3 من برنامج Cisco IOS Software أو إصدار أحدث؛ في حالة عدم تشغيله، فعليك إصدار الأمر vc atm show بدلا من ذلك.قارن قيمة OutPKTS مع القيمة التي قمت بتسجيلها قبل إجراء إختبار الاتصال. في مخرجات العينة التالية، يتزايد عداد OutPkts بمقدار 10 لأنه تم إرسال مجموعتين من خمس مجموعات إختبار اتصال. لاحظت أن هذا قارن بعد لا يدون أي InPkts. يقترح هذا الإخراج أن الموجه يرسل الحزم، ولكن الجهاز البعيد لا يتلقاها. تقترح قيمة 0 ل InPkts أن المسار من نهاية إلى نهاية في سحابة محول ATM غير مزود بشكل صحيح. cisco# **show atm pvc test**

```
ATM2/IMA0.294: VCD: 5, VPI: 7, VCI: 192, Connection Name: test
   VBR-NRT, PeakRate: 500, Average Rate: 500, Burst Cells: 100
            AAL5-LLC/SNAP, etype:0x0, Flags: 0x20, VCmode: 0x0
,(OAM frequency: 0 second(s), OAM retry frequency: 10 second(s
                             (OAM retry frequency: 10 second(s
                OAM up retry count: 2, OAM down retry count: 2
                             OAM Loopback status: OAM Disabled
                                     OAM VC state: Not Managed
                                    ILMI VC state: Not Managed
                                (InARP frequency: 15 minutes(s
                                           Transmit priority 2
        InPkts: 0, OutPkts: 2930, InBytes: 0, OutBytes: 164904
                                        InPRoc: 0, OutPRoc: 16
                      InFast: 0, OutFast: 4, InAS: 0, OutAS: 0
                                 InPktDrops: 0, OutPktDrops: 0
                CrcErrors: 0, SarTimeOuts: 0, OverSizedSDUs: 0
                                         OAM cells received: 0
    F5 InEndloop: 0, F5 InSegloop: 0, F5 InAIS: 0, F5 InRDI: 0
    F4 InEndloop: 0, F4 InSegloop: 0, F4 InAIS: 0, F4 InRDI: 0
                                          OAM cells sent: 2901
           F5 OutEndloop: 2901, F5 OutSegloop: 0, F5 OutRDI: 0
              F4 OutEndloop: 0, F4 OutSegloop: 0, F4 OutRDI: 0
```
OAM cell drops: 0 Status: UP ملاحظة: يختلف الإخراج باختلاف البطاقة التي تستخدمها.

### <span id="page-8-0"></span>الخطوة 3

تأكد من أن الطرف البعيد يستلم إختبارات الاتصال عند إختبار الاتصال من خلال إصدار الأمر debug ip icmp على الطرف البعيد.

### <span id="page-8-1"></span>الخطوة 4

بمجرد تحديد أن كلا الجانبين يرسل الحزم، تحتاج إلى تحديد لماذا لا يوجد اتصال من نهاية إلى نهاية. للقيام بذلك، اتبع الخطوات التالية:

- 1. تحقق من إخراج الأمر **show interface** for non-zero input أو output error counters، مثل أخطاء التحقق الدوري من التكرار (CRC) أو عمليات إسقاط قائمة انتظار الإدخال.تحقق ما إذا كانت هذه العدادات تزداد عند إختبار الاتصال أم لا. لمزيد من المعلومات، ارجع إلى [دليل أستكشاف أخطاء CRC وإصلاحها لواجهات ATM.](//www.cisco.com/warp/customer/121/crc_tshooting.html)
	- 2. أستخدم الاسترجاع في كلا الطرفين.لمزيد من المعلومات، ارجع إلى <u>[فهم أوضاع الاسترجاع في موجهات](//www.cisco.com/warp/customer/121/atmloopback.html)</u> .[Cisco](//www.cisco.com/warp/customer/121/atmloopback.html)
	- 3. قم بإجراء إختبارات الاسترجاع في سحابة الموفر للتحقق مما إذا كان الموفر يمكنه إرسال الحزم عبر مسار نهاية إلى نهاية للإرتباط.
- حدد ما إذا كان تشويش الحمولة ممكنا أو معطلا على كلا نهايتي الإنهاء.قد يشير العدد الكبير من أخطاء CRC .4 على واجهة واحدة إلى أن أحد الجانبين قد تم تمكين التجزئة والآخر لا.
- قم بإجراء إختبارات الاتصال لمختلف الأحجام التي تصل إلى وحدة الإرسال القصوى (MTU (للتحقق مما إذا .5 كانت إختبارات الاتصال تفشل فقط في أحجام معينة.تحقق من عدم وجود مشاكل في وضع الشرطة. أحلت ل كثير معلومة، [يتحرى PVCs ATM في WAN بيئة](//www.cisco.com/en/US/docs/internetworking/troubleshooting/guide/tr1922.html).

## <span id="page-8-2"></span>معلومات ذات صلة

- [أستكشاف أخطاء PVCs ATM وإصلاحها في بيئة شبكة WAN](//www.cisco.com/en/US/docs/internetworking/troubleshooting/guide/tr1922.html?referring_site=bodynav)
- [المعيار 1483 RFC، التضمين متعدد البروتوكولات عبر الطبقة 5 من ملاءمة ATM](http://www.ietf.org/rfc/rfc1483.txt?referring_site=bodynav)
	- [دليل أستكشاف أخطاء CRC وإصلاحها لواجهات ATM](//www.cisco.com/warp/customer/121/crc_tshooting.html?referring_site=bodynav)
	- [أستكشاف أخطاء PVC وإصلاحها عند إستخدام خلايا OAM وإدارة PVC](//www.cisco.com/warp/customer/121/tech-oam.html?referring_site=bodynav)
	- [أستكشاف أخطاء التضمين وإصلاحها باستخدام الأمر errors atm debug](//www.cisco.com/warp/customer/121/debug_atm_err.html?referring_site=bodynav)
		- [ATM عبر ARP و التقليدي RFC 1577، IP](http://www.ietf.org/rfc/rfc1577.txt?referring_site=bodynav)
			- [صفحات دعم تقنية ATM](//www.cisco.com/web/psa/technologies/index.html?c=268435599&referring_site=bodynav)
			- [الدعم الفني Systems Cisco](//www.cisco.com/cisco/web/support/index.html?referring_site=bodynav)

ةمجرتلا هذه لوح

ةي الآلال تاين تان تان تان ان الماساب دنت الأمانية عام الثانية التالية تم ملابات أولان أعيمته من معت $\cup$  معدد عامل من من ميدة تاريما $\cup$ والم ميدين في عيمرية أن على مي امك ققيقا الأفال المعان المعالم في الأقال في الأفاق التي توكير المالم الما Cisco يلخت .فرتحم مجرتم اهمدقي يتلا ةيفارتحالا ةمجرتلا عم لاحلا وه ىل| اًمئاد عوجرلاب يصوُتو تامجرتلl مذه ققد نع امتيلوئسم Systems ارامستناء انالانهاني إنهاني للسابلة طربة متوقيا.